#### **01. VISÃO GERAL**

É possível incluir diversos tipos de item em um Roteiro.

Neste artigo vamos explicar como incluir um **item de seleção simples.**

Para conferir o passo a passo para gerar um Roteiro, acesse nossa **Central de Conteúdos** e confira o tutorial da etapa **Geração de roteiro**.

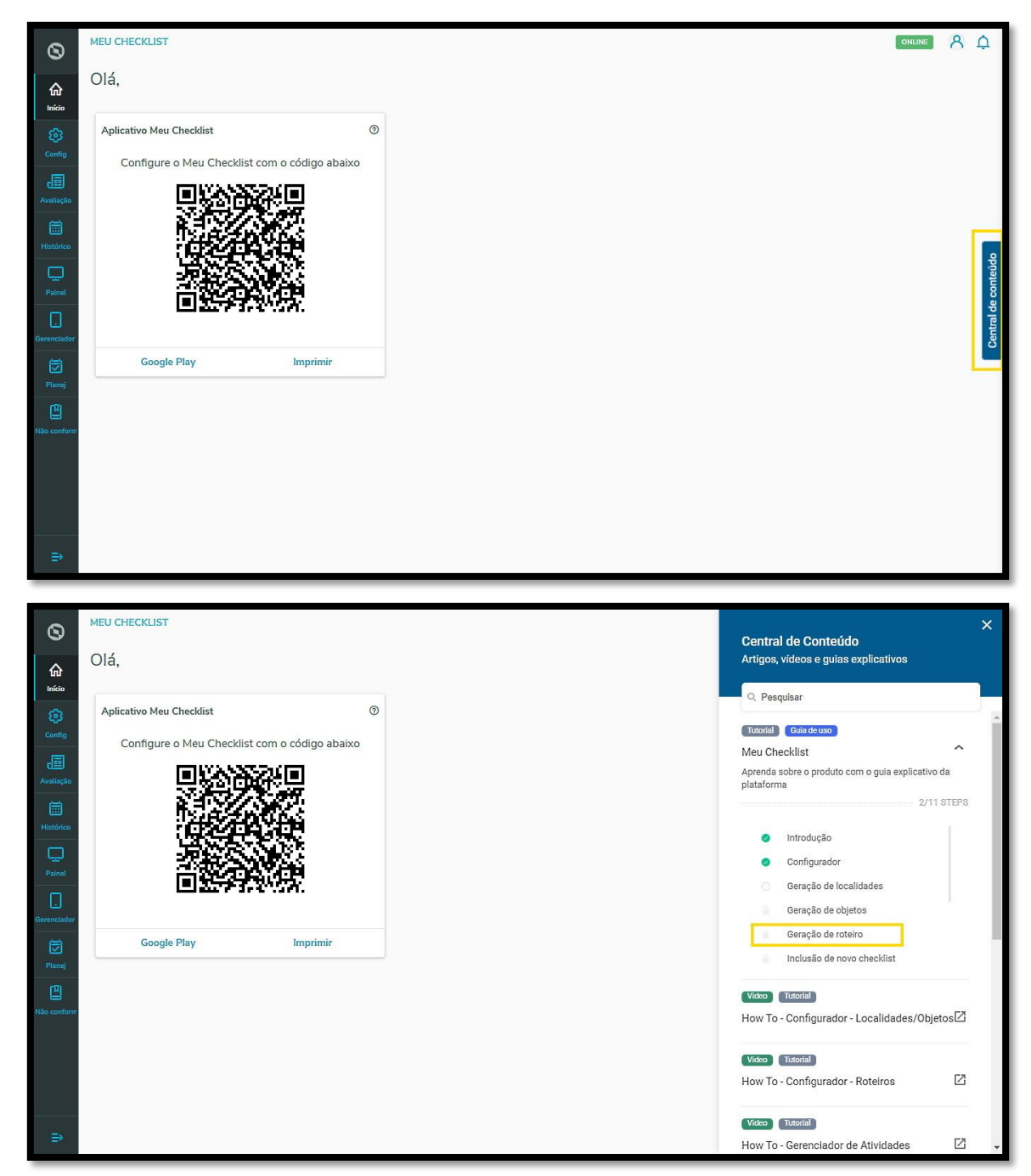

Para gerar um item de **seleção simples:**

**°** Clique em **+ Incluir item.**

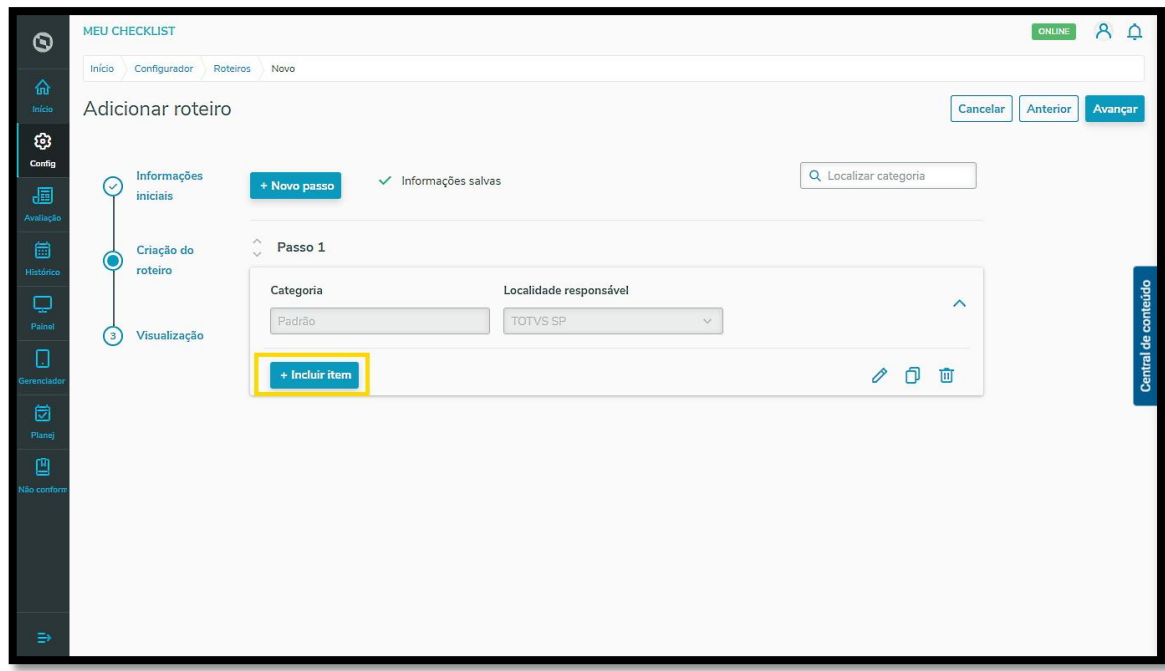

**°** Selecione a opção **Seleção simples.**

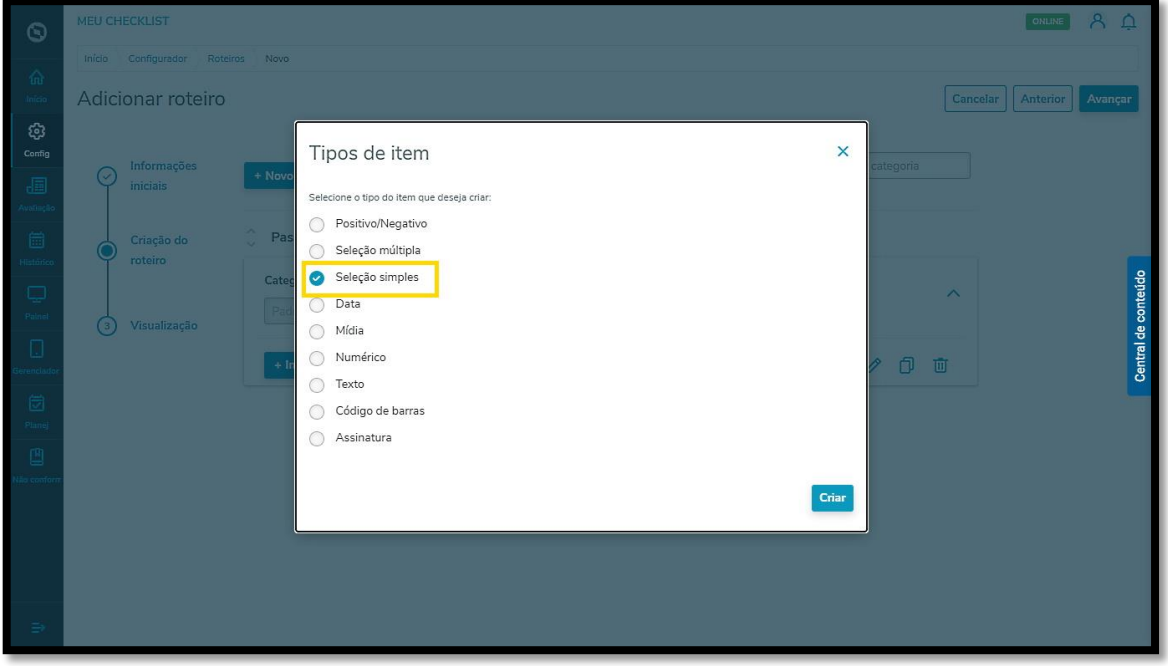

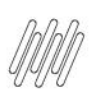

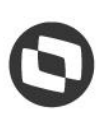

**°** Clique em **Criar.**

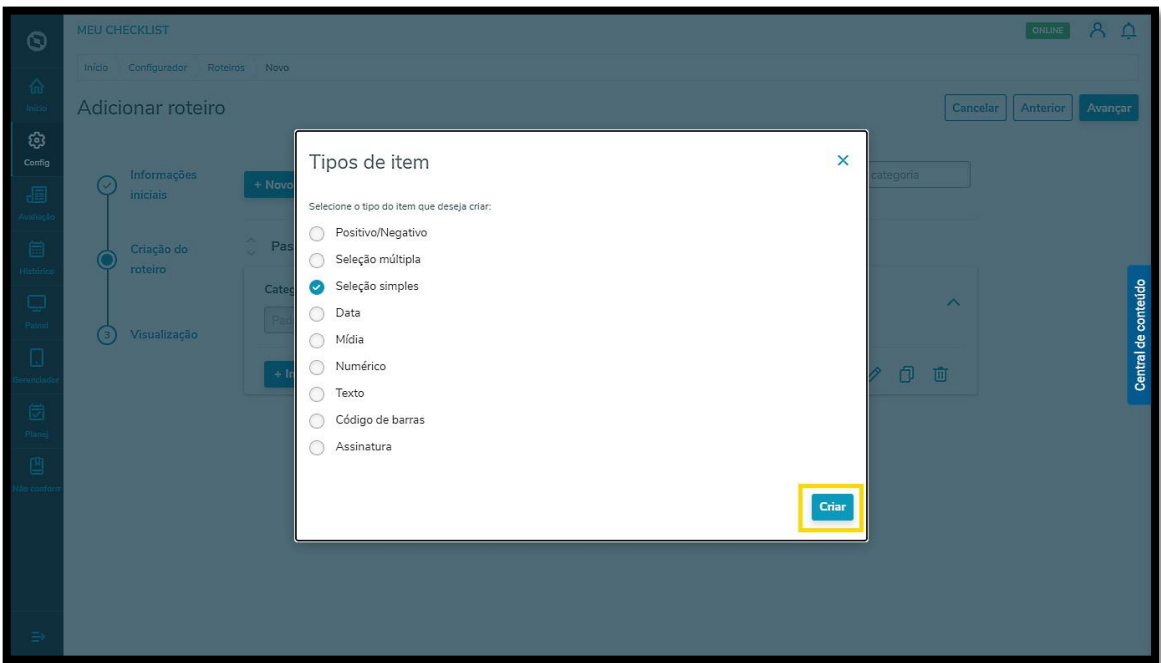

**°** O primeiro passo é incluir uma **pergunta.**

Alguns exemplos são:

- a. O veículo estava em bom estado?
- b. A vistoria foi realizada?
- c. A limpeza foi feita de forma adequada?
- **°** Também é possível incluir uma **Frase de apoio** para garantir que sua pergunta será compreendida pelo Executor da tarefa.

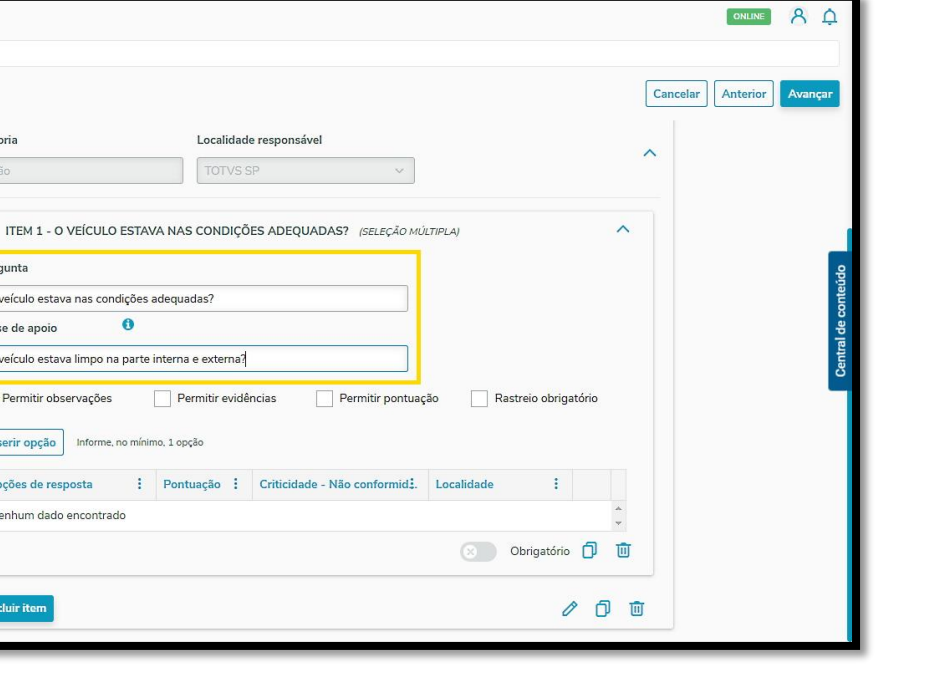

**°** Além disso, ainda é possível habilitar algumas opções para o seu item:

**a. Permitir observações:** anotações sobre o item.

MEU CHECKLIST

 $\circledcirc$ 

Configurador

Adicionar roteiro

Visualização

Roteiros

Novo

Categoria

Padrão

Pergunta

Frase de apoio

Permitir observações

Opções de resposta Nenhum dado encontrado

O veículo estava nas condições adequadas?  $\ddot{\mathbf{e}}$ 

Inserir opção Informe, no mínimo, 1 opção

O veículo estava limpo na parte interna e externa?

Permitir evidências

 $\odot$ 

භ

.<br>Config

đ

Q

 $\Box$ 

g

**b. Permitir evidências:** inclusão de fotos e/ou documentos, com seleção de mínimo e máximo de evidências a serem enviadas.

**c. Permitir pontuação:** inclusão de pontuação total do item e classificação de acordo com a realização.

**d. Rastreio obrigatório:** acompanhamento de acordo com a realização do item.

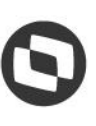

ONLINE A Q

Cancelar | Anterior

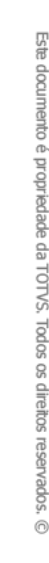

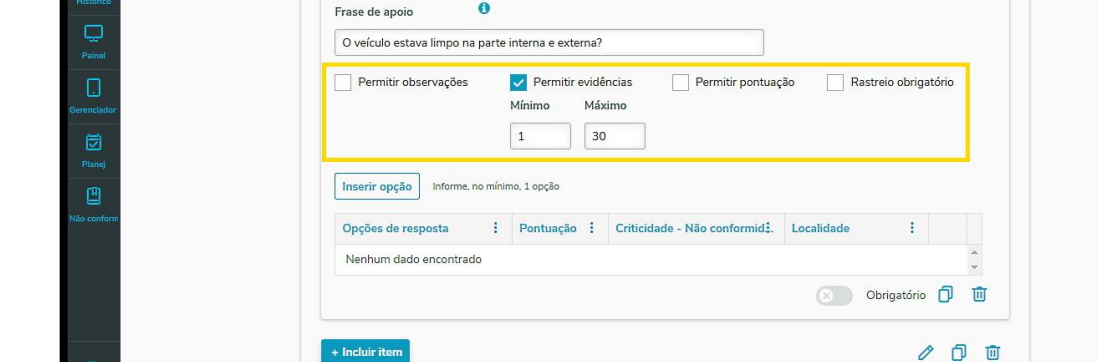

TEM 1 - O VEÍCULO ESTAVA NAS CONDIÇÕES ADEQUADAS? (SELEÇÃO MÚLTIPLA)

- **°** Agora é hora de incluir as opções de resposta para a sua pergunta. É obrigatório incluir, no mínimo, **duas opções.**
- **°** Para isso, clique em **Inserir opção.**

MEU CHECKLIST

Configurador Roteiros

Adicionar roteiro

(3) Visualização

 $M_{\odot}$ 

Pergunta

O veículo estava nas condições adequadas?

 $\odot$ 

್ರಾ

Config

帽

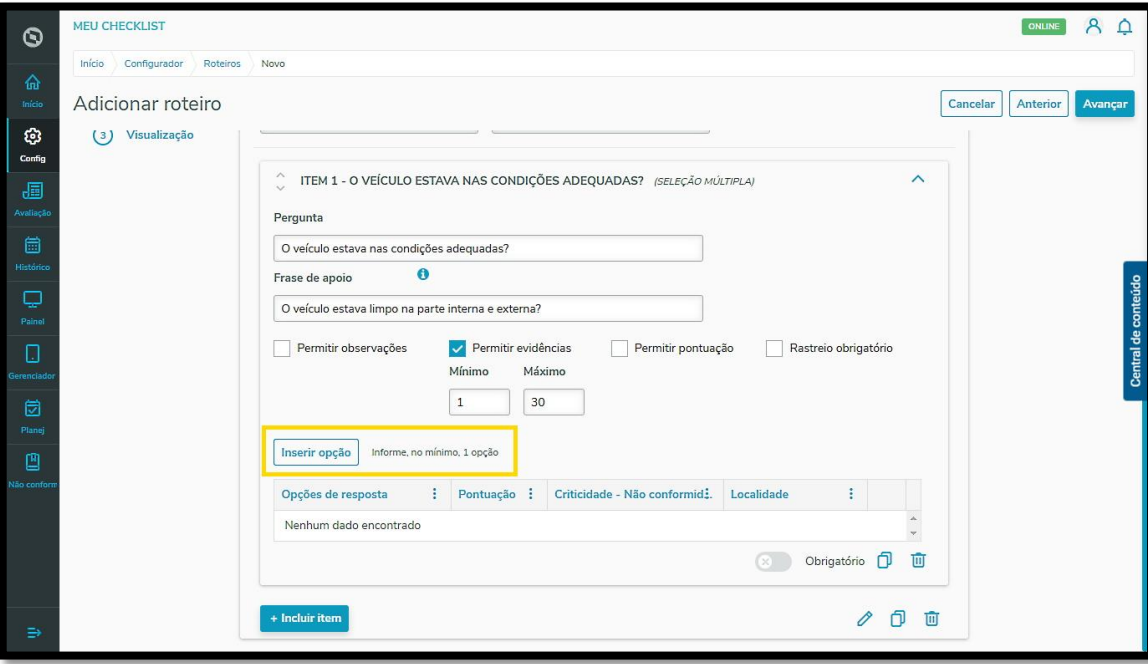

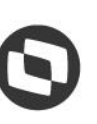

- **°** Informe uma **descrição** para a opção de resposta (por exemplo: Bem executado, Mal executado, entre outros).
- **°** Informe se há alguma **pontuação** para essa opção.
- **°** Selecione se ela gera algum nível de **criticidade**, caso haja não conformidade.
- **°** Selecione uma **Localidade.**

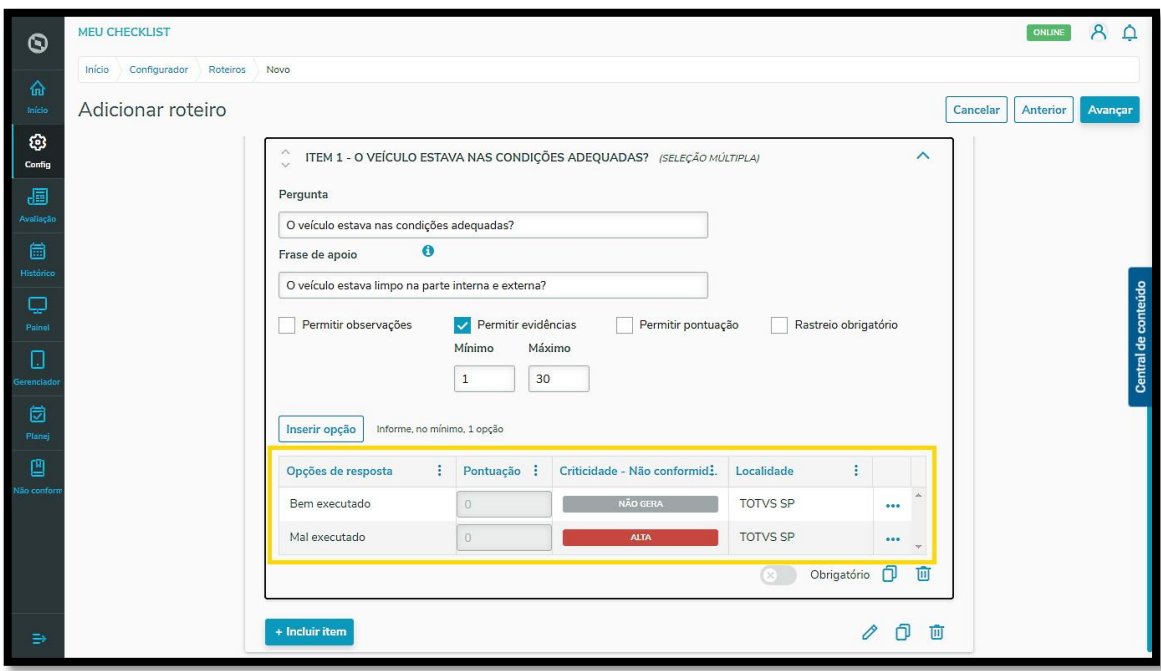

**°** Clique em Salvar alterações.

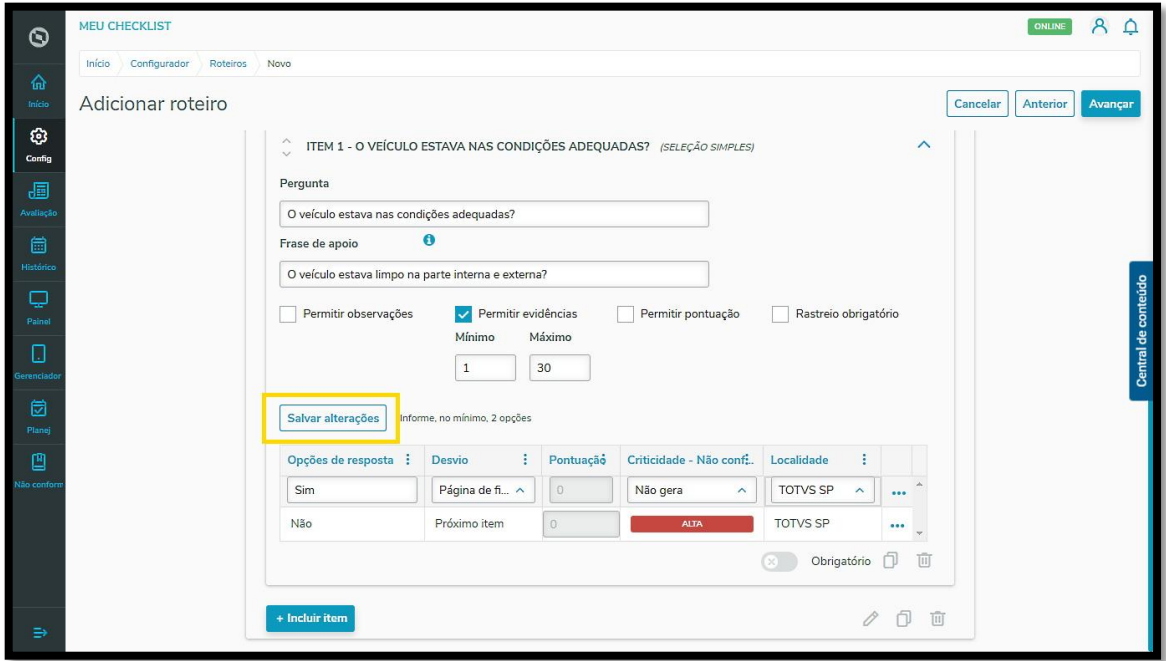

Para inserir uma **nova opção**, basta repetir esse processo.

Se o item for **obrigatório**, você pode habilitar essa função ativando o botão de mesmo nome.

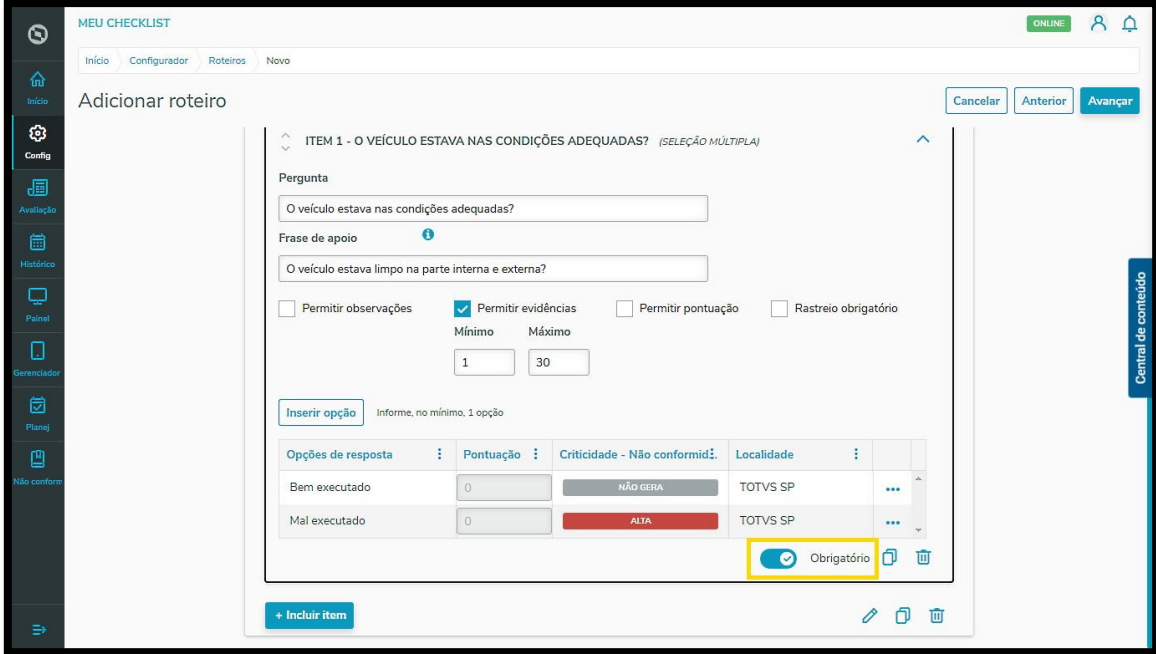